### Jabber SIP URI-oproepen via MRA  $\overline{\phantom{a}}$

# Inhoud

Inleiding **Scenario** veronderstellingen Configuratie van Organisatie 1 wanneer Jabber A Jabber B roept Alles bij elkaar uitgaande Call flow Configuratie van Organisatie 1 wanneer Jabber B Jabber A roept Over het geheel genomen wordt de inkomende Call flow

## Inleiding

Dit document beschrijft de configuratie die betrokken is bij Cisco Unified Communications Manager (CUCM) en Expressway C en E, zodat jabber het Session Initiation Protocol (SIP) Unified Resource Identifier (URI) van een andere gebruiker van een andere organisatie kan bellen wanneer hij verbonden is via Mobile Remote Access (MRA). Hetzelfde in de context van Expressway wordt ook B2B-gespreksstroom genoemd.

### Scenario

Stel een scenario in waarin organisatie 1 MRA en organisatie 2 niet implementeert. Voor organisatie 2 eindigt de perimeter met een adaptieve security applicatie (ASA), waarna CUBE er is die geïntegreerd is in het CUCM-cluster van organisatie 2.

Zoals in de afbeelding wordt getoond, kan Jabber A via MRA of intern worden aangesloten, maar de configuratie blijft hetzelfde op CUCM, Express C en E, voor Organisatie 1.

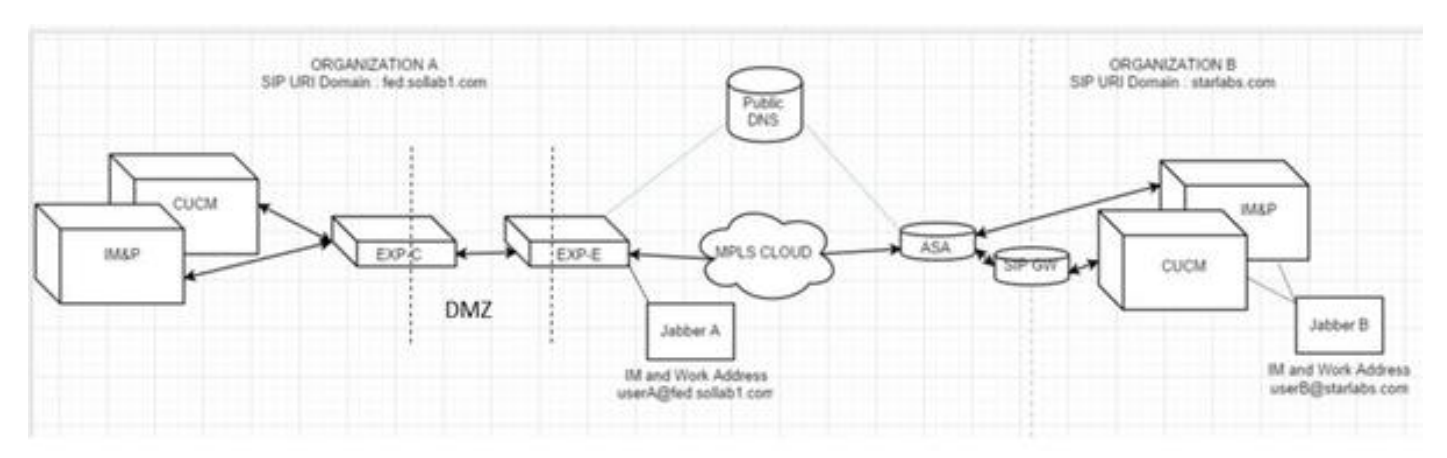

#### veronderstellingen

U kunt ervan uitgaan dat Jabber A-gebruiker en Jabber B-gebruiker IM en aanwezigheid via

Extensible Messaging and Presence Protocol (XMPP) federatie kunnen ruilen en hun IM-adressen zijn ook hun Work SIP URIs.

Ook kunnen Jabber A en Jabber B intern, binnen hun respectievelijke organisaties, bellen via SIP URI.

In het bovenstaande scenario gaat u ervan uit dat Organisatie 2 CUCM als Call Control Server heeft. Het kan echter ook een gespreksbeheerserver van een andere verkoper zijn.

Bewustmaking van de versie is noodzakelijk bij de integratie van CUCM, Jabber en VCS voor MRA.

### Configuratie van Organisatie 1 wanneer Jabber A Jabber B roept

Stap 1. Maak een nieuw SIP Trunk-beveiligingsprofiel met een luisterpoort van 5065, zoals in de afbeelding:

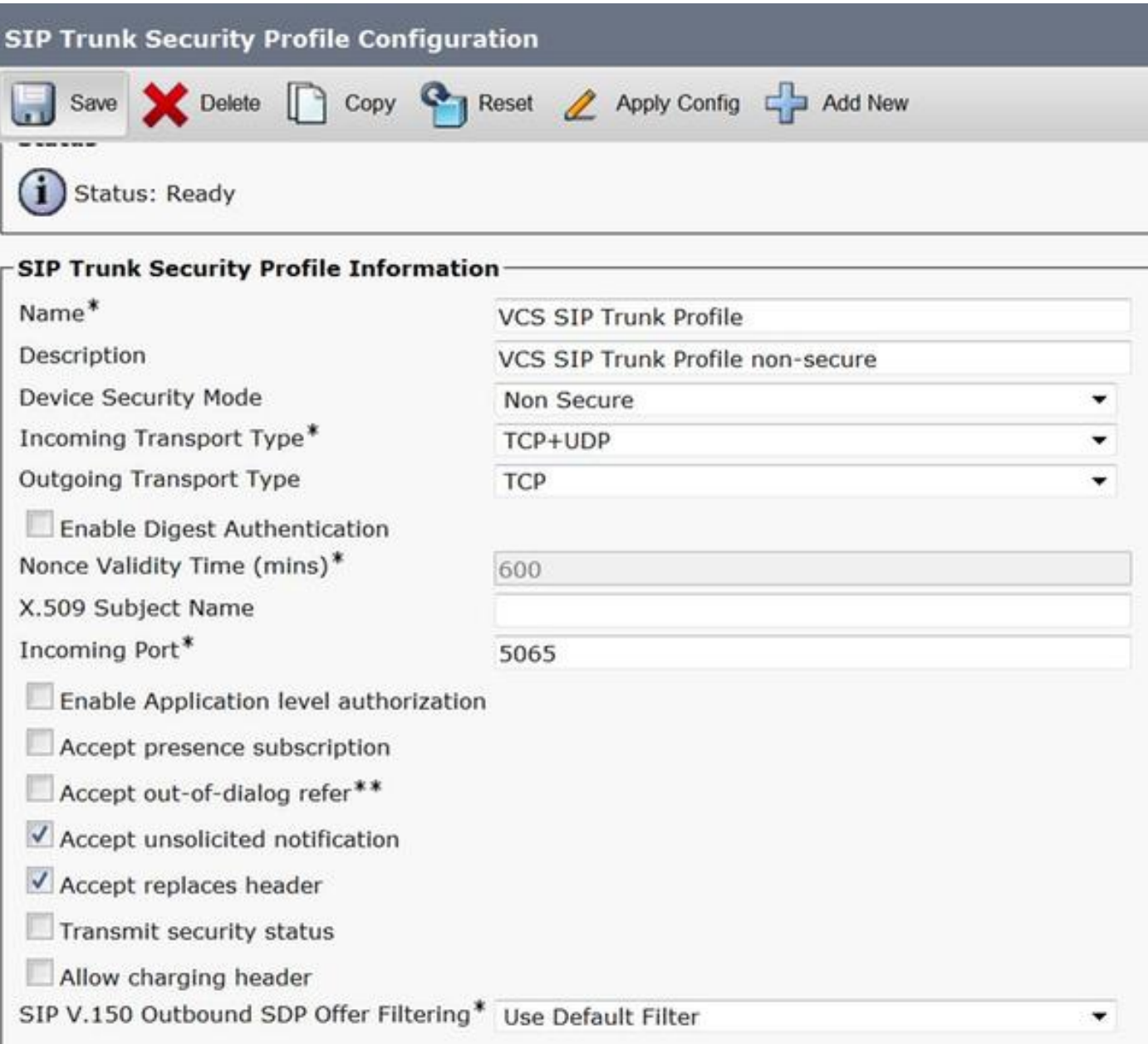

Stap 2. Maak een SIP-trunk met uw aandacht voor ExpressWay-C en wijs het SIP Trunk-

beveiligingsprofiel toe, zoals in de afbeelding:

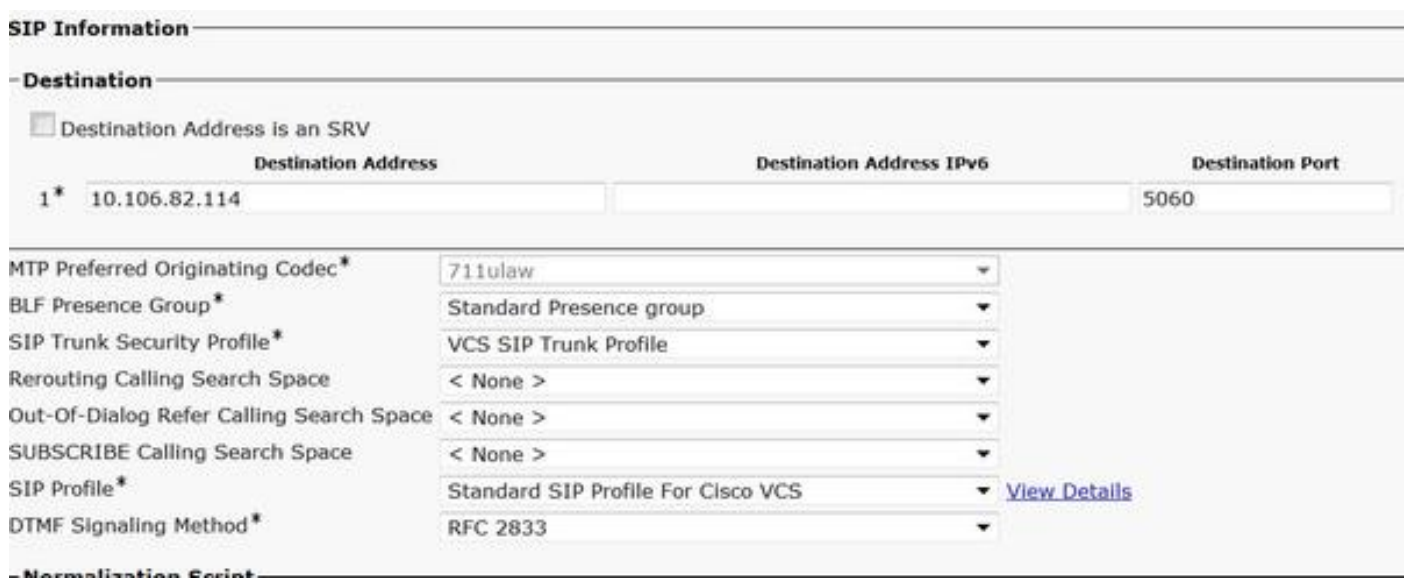

Opmerking: Er wordt een nieuw Trunk-beveiligingsprofiel gemaakt dat op de 5065-poort luistert. Het wordt toegewezen aan deze nieuwe SIP-stam die naar Expressway-C wijst omdat Expressway-C al is ingesteld voor het verzenden van Jabber Unn-Secure-registraties op 5060 naar CUCM wanneer Jabber-gebruiker zich via MRA inlogt. Als u het standaardprofiel voor Trunk-beveiliging gebruikt, is jabber die via MRA inlogt niet geregistreerd op poort 5060 van CUCM.

Stap 3. Maak SIP-routepatroon voor de URI van Organisatie 2 en wijs dat aan SIP Trunk-punt toe aan Expressway-C, zoals in de afbeelding:

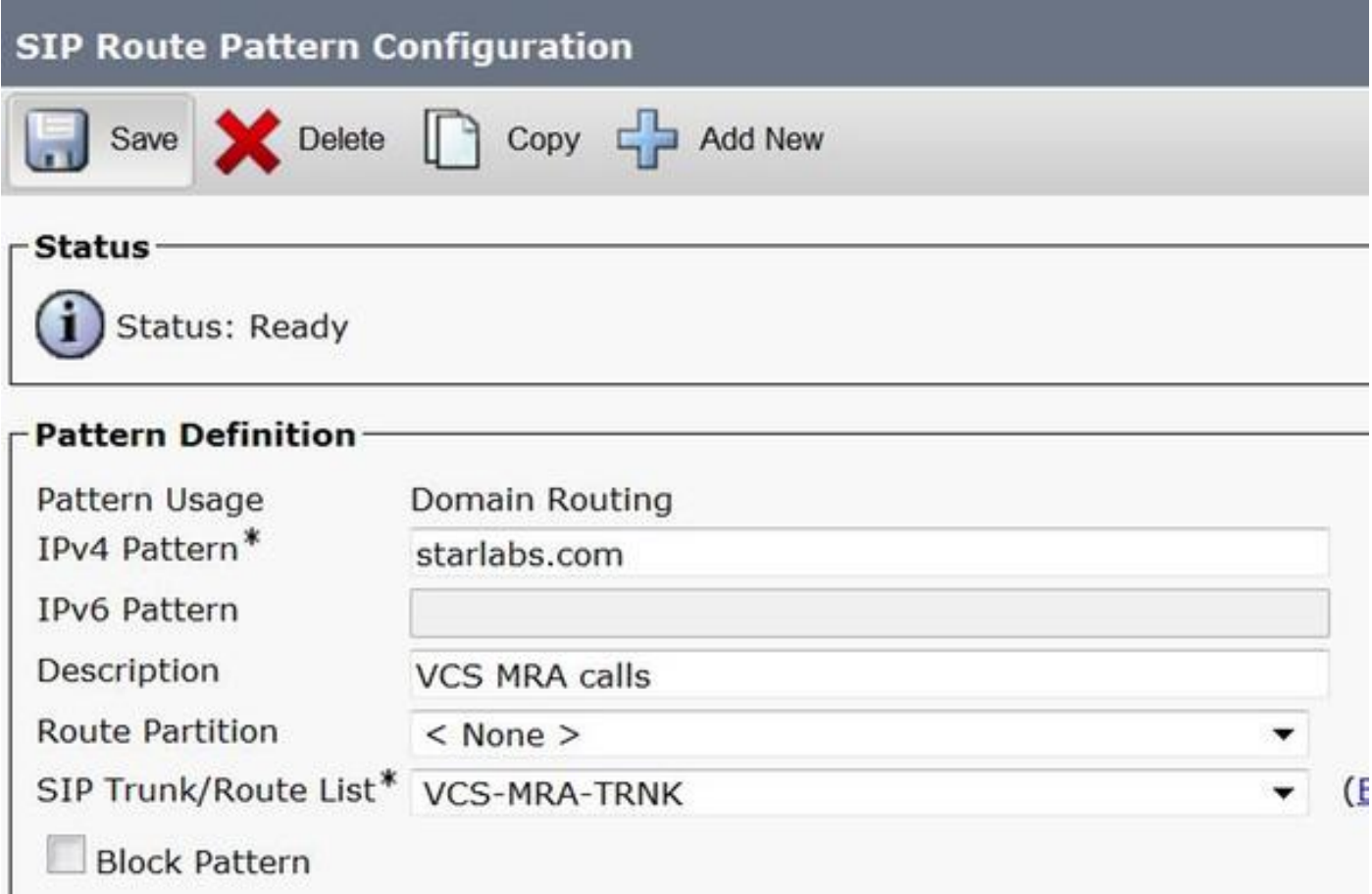

Stap 4. Maak een buurtzone op Expressway-C, gericht op CUCM, zoals in de afbeelding:

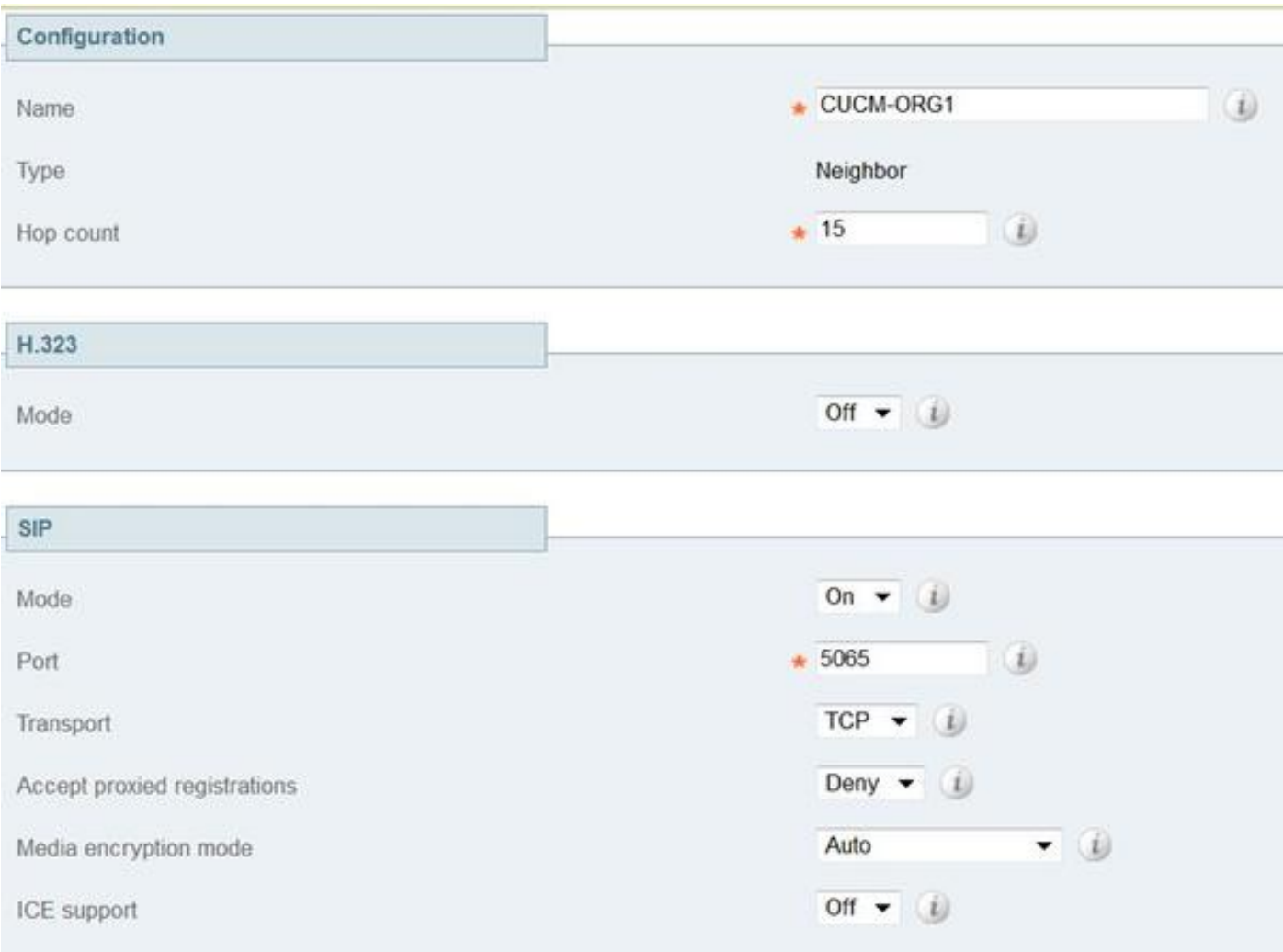

Stap 5. Maak een verplaatsen-clientzone op de snelweg-C (geen UC-traversal), zoals in de afbeelding:

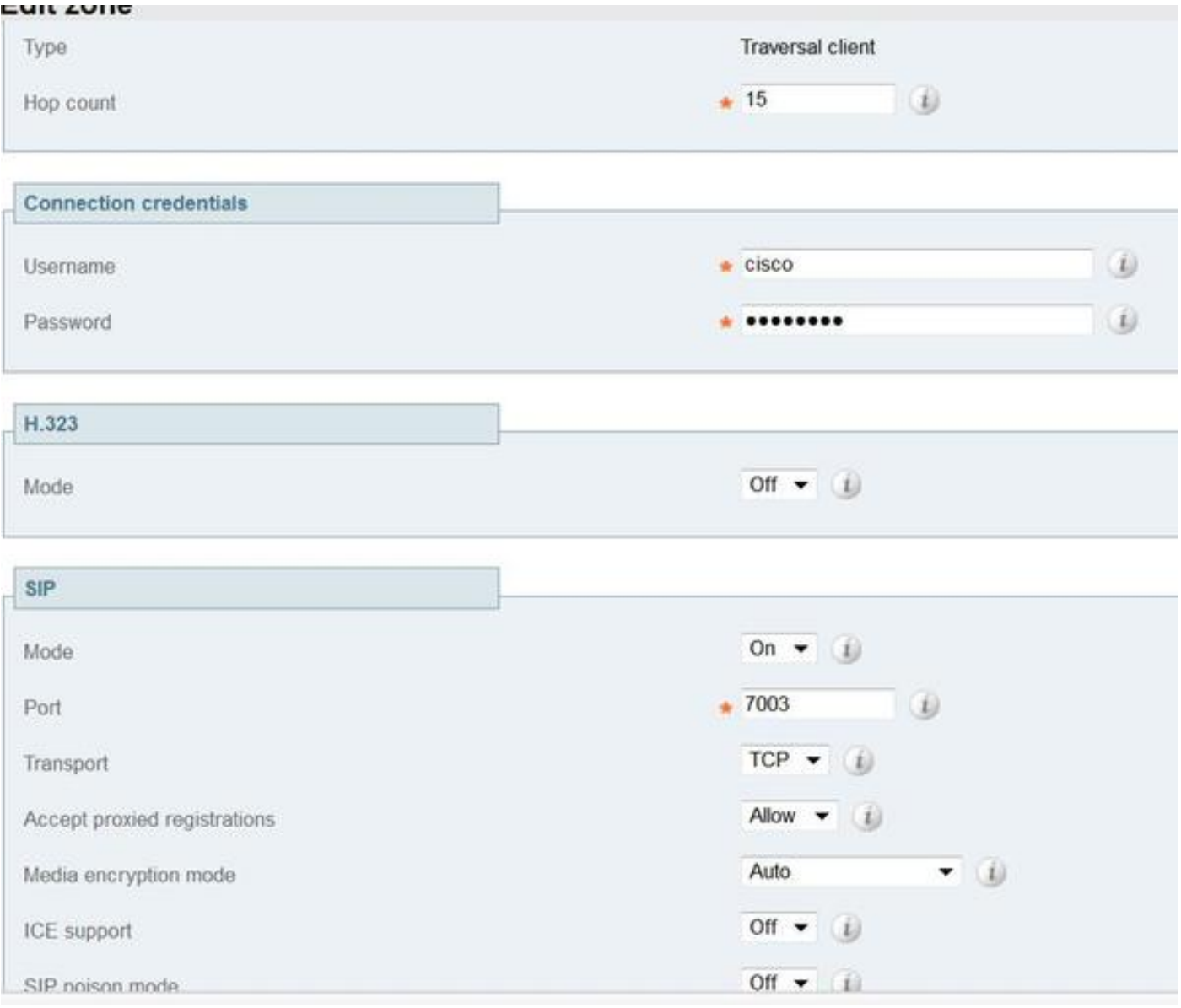

 Stap 6. Maak een verplaatsen-serverzone op de expressway-E (geen UC-traversal), zoals in de afbeelding:

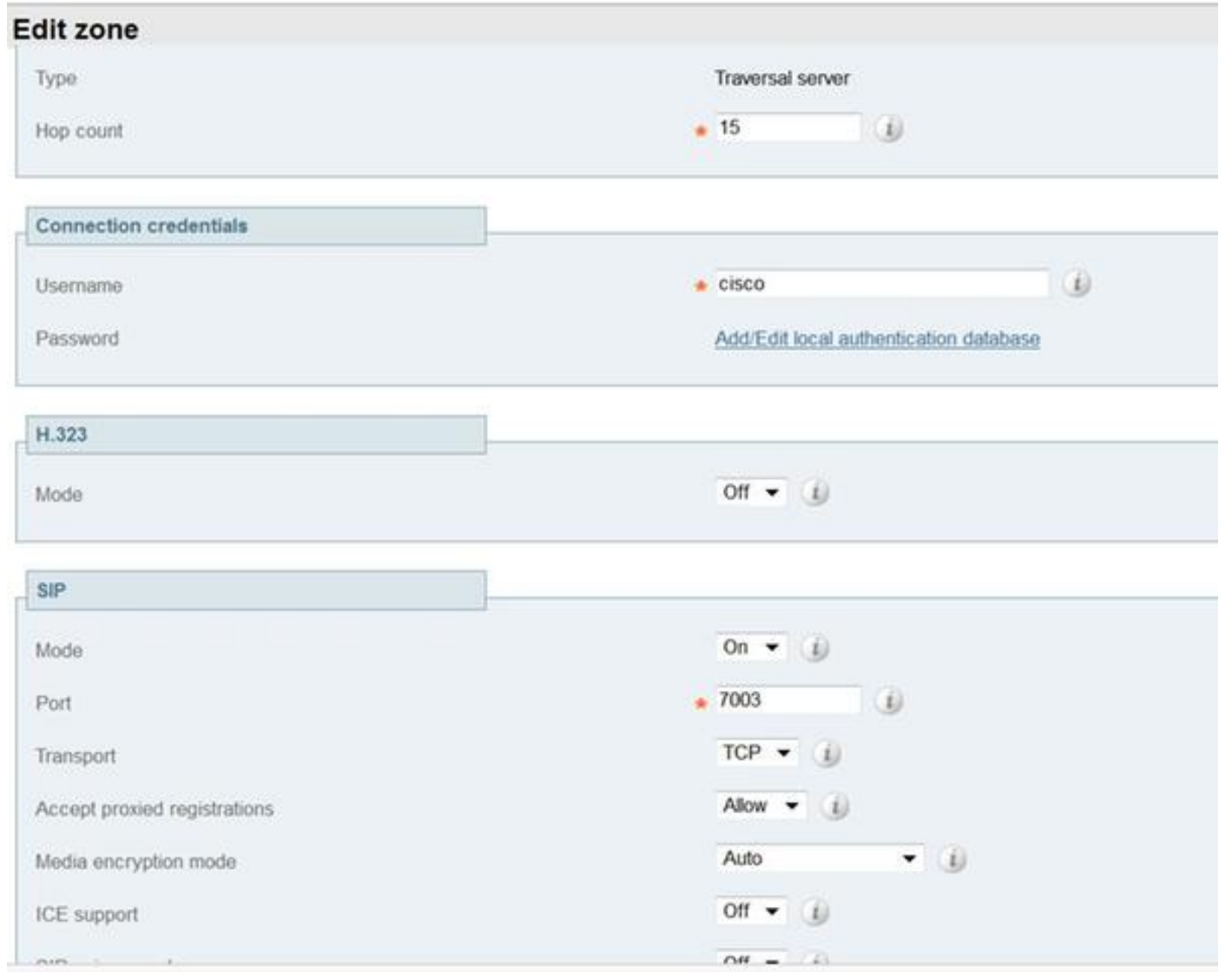

Stap 7. Maak een DNS Zone op Expressway-C, die gebruikt zou worden om een DNS SRVraadpleging voor Organisatie 2's URI te doen, zoals in de afbeelding:

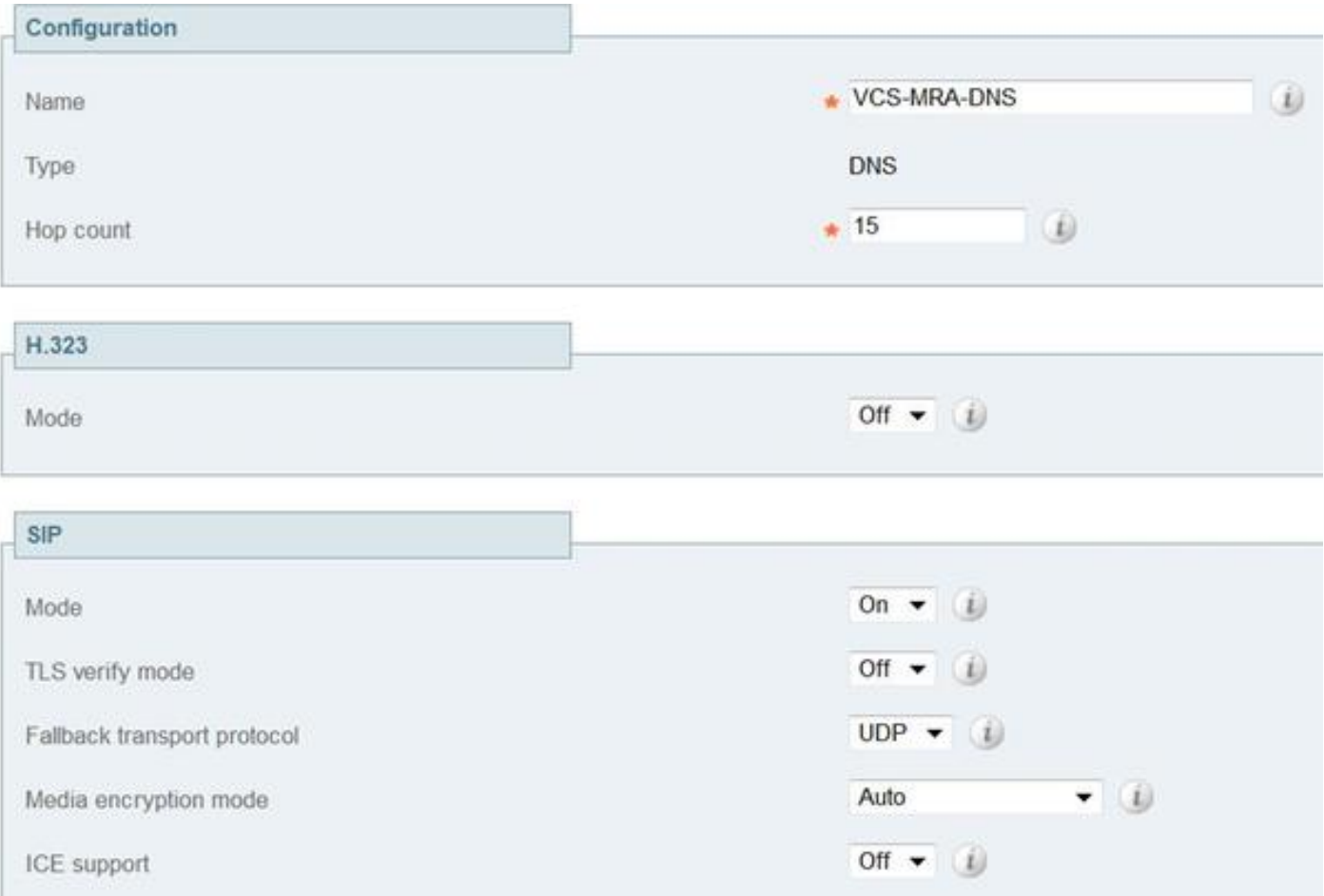

Zodra alle zones zijn gemaakt, moet u de regels van het Onderzoek op Uitdrukking C en E bepalen zodat de routing kan plaatsvinden.

Stap 8. Zoekregel op Expressway-C is om de SIP Invite, bedoeld voor URI starlabs.com, naar Expressway-E te verzenden, in de nieuwe traversal zone die u hebt gemaakt, zoals in de afbeelding:

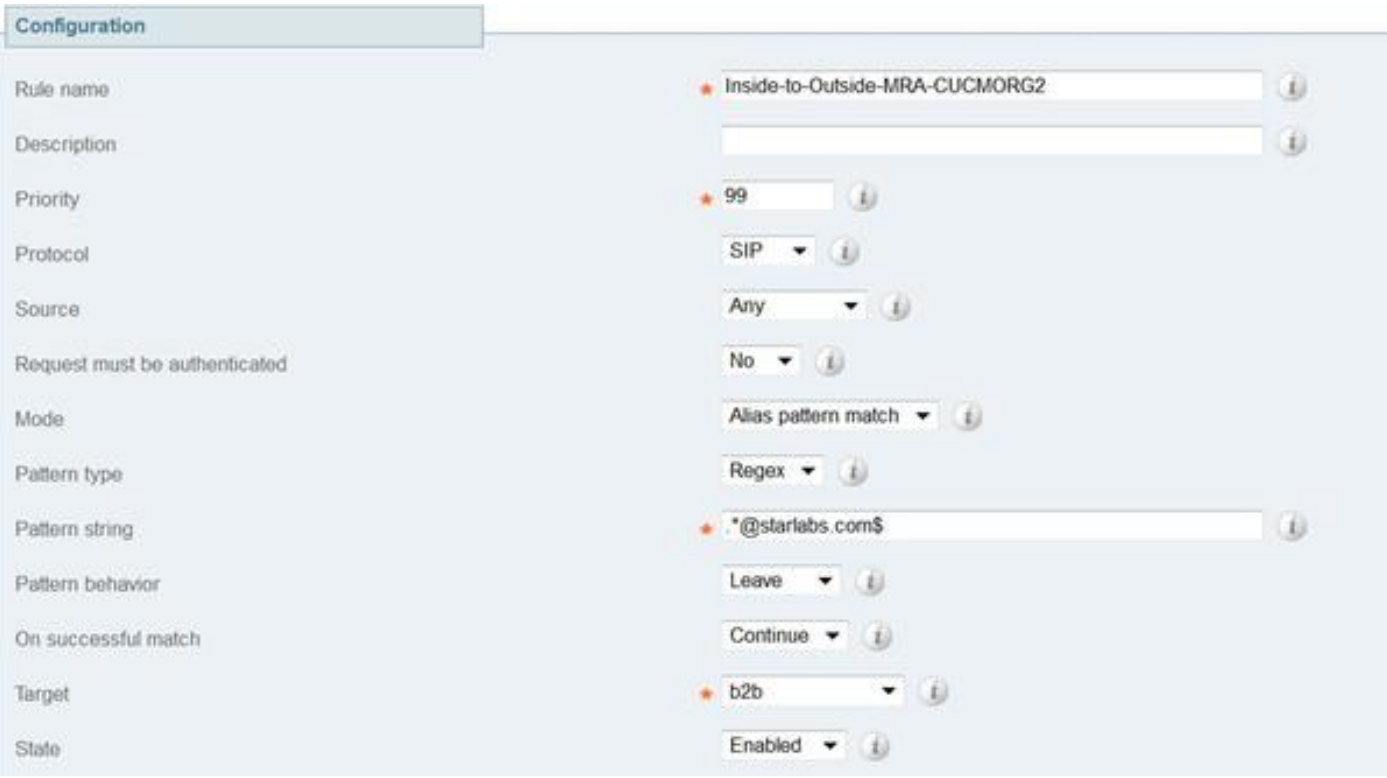

Stap 9. Zoeken op expressway-E, om de SIP-uitnodiging, die bedoeld is voor URI starlabs.com naar DNS-ZONE door te sturen, zodra de oproep via Expressway-Evia de verplaatsen-zone bereikt is die u hebt gemaakt, zoals in de afbeelding:

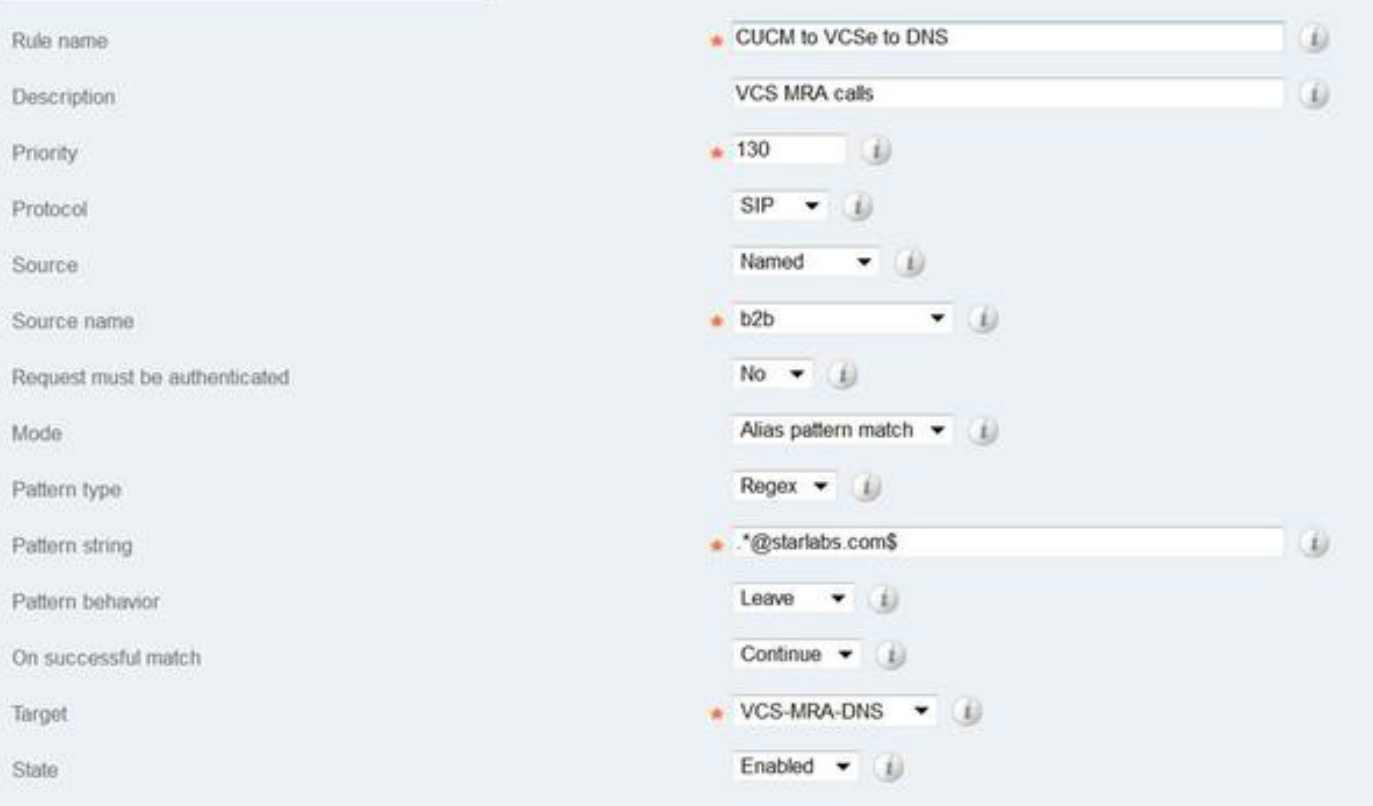

Stap 10. Zodra de oproep de DNS-zone bereikt, doet Expressway-C een DNS SRV-invoeging voor \_sips.tcp.starlabs.com, \_sip.\_tcp.starlabs.com en \_sip.\_udp.starlabs.com tegen de openbare server.

In de EXP-E-logs kunt u dit zien als:

2016-03-09T09:48:35+05:30 VCSECOL tvcs: UTCTime="2016-03-09 04:18:35,399" Module="network.dns" Level="DEBUG": Detail="Sending DNS query" Name="\_sip.\_tcp.starlabs.com" Type="SRV (IPv4 and IPv6)"

2016-03-09T09:48:35+05:30 VCSECOL tvcs: UTCTime="2016-03-09 04:18:35,400" Module="network.dns" Level="DEBUG": Detail="Resolved hostname to: ['IPv4''TCP''14.160.103.10:5060'] (A/AAAA) Number of relevant records retrieved: 1"

Van de DNS SRV raadpleging, krijgt Exp-E de IP en poort voor de volgende hop, om de organisatie te bereiken 2. In dit scenario lost de DNS SRV sip. tcp.starlabs.com op aan het publiek FQDN/IP & port 5060, van de ASA for Organisation 2.

#### Alles bij elkaar uitgaande Call flow

- 1. Jabber A inbelt userB@starlabs.com als SIP URI.
- 2. SIP nodigt uit om CUCM te bereiken (via EXP-E -> EXP-C).
- 3. CUCM doet geen cijferanalyse die bij het SIP-routepatroon past.
- 4. CUCM-route naar Exp-C via SIP Trunk.
- Exp-C ontvangt de oproep aan de 'CUCM buurzone' en de 'zoekregel' stuurt de oproep naar 5. de verzetzone die we gemaakt hebben door.
- 6. De oproep bereikt nu de EXP-E via de 'traversal zone' en de zoekregel hier wordt naar 'DNS Zone' doorgestuurd.
- 7. Zodra u de DNS Zone hebt bereikt, wordt DNS SRV-raadpleging naar \_sip.\_tcp.starlabs.com gestart tegen de openbare DNS-server. Hiermee wordt de volgende hop opgelost om Organisatie 2 te bereiken.

#### Configuratie van Organisatie 1 wanneer Jabber B Jabber A roept

Veronderstel dat, Organisatie 2 zijn eigen kiesschema heeft gevormd om een vraag van SIP URI naar Organisatie 1 te leiden, wanneer jabber B Jabber A roept. Laten we zien welke veranderingen u nodig hebt, om de inkomende SIP INVITE te krijgen, geleid naar CUCM van Organisatie 1.

Stap 1. Binnenste zoekregel op Expressway-E, voor het verzenden van een inkomende SIP nodigt van Organisatie 2 naar Exp-C, voor het domein SIP URI van gevoed.sollab1.com, zoals in de afbeelding getoond:

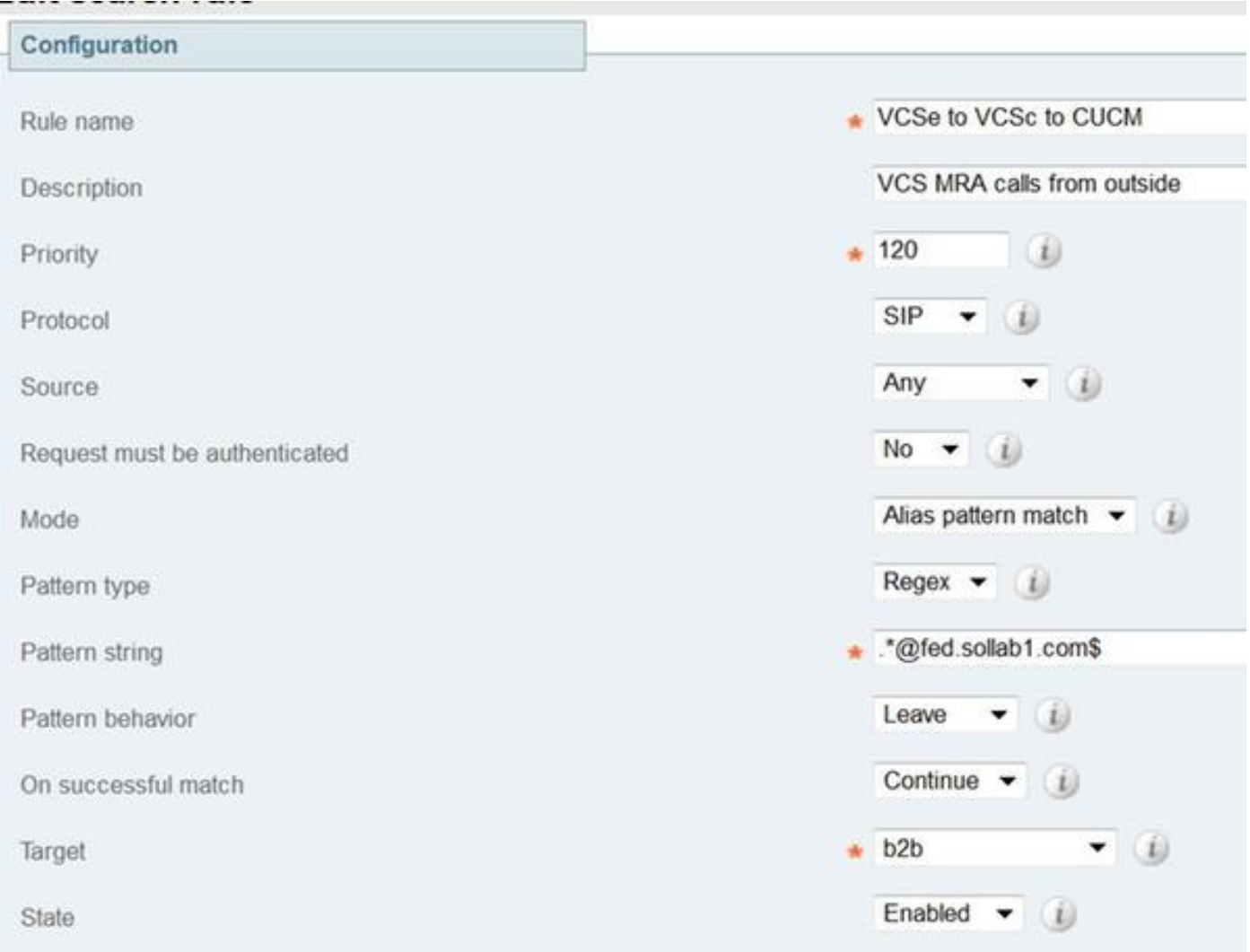

Stap 2. Binnenkort zoekregel op Expressway-C, voor het verzenden van een inkomende SIPuitnodiging van Exp-E naar CUCM, voor een door.sollab1.com SIP URI-domein, zoals in de afbeelding getoond:

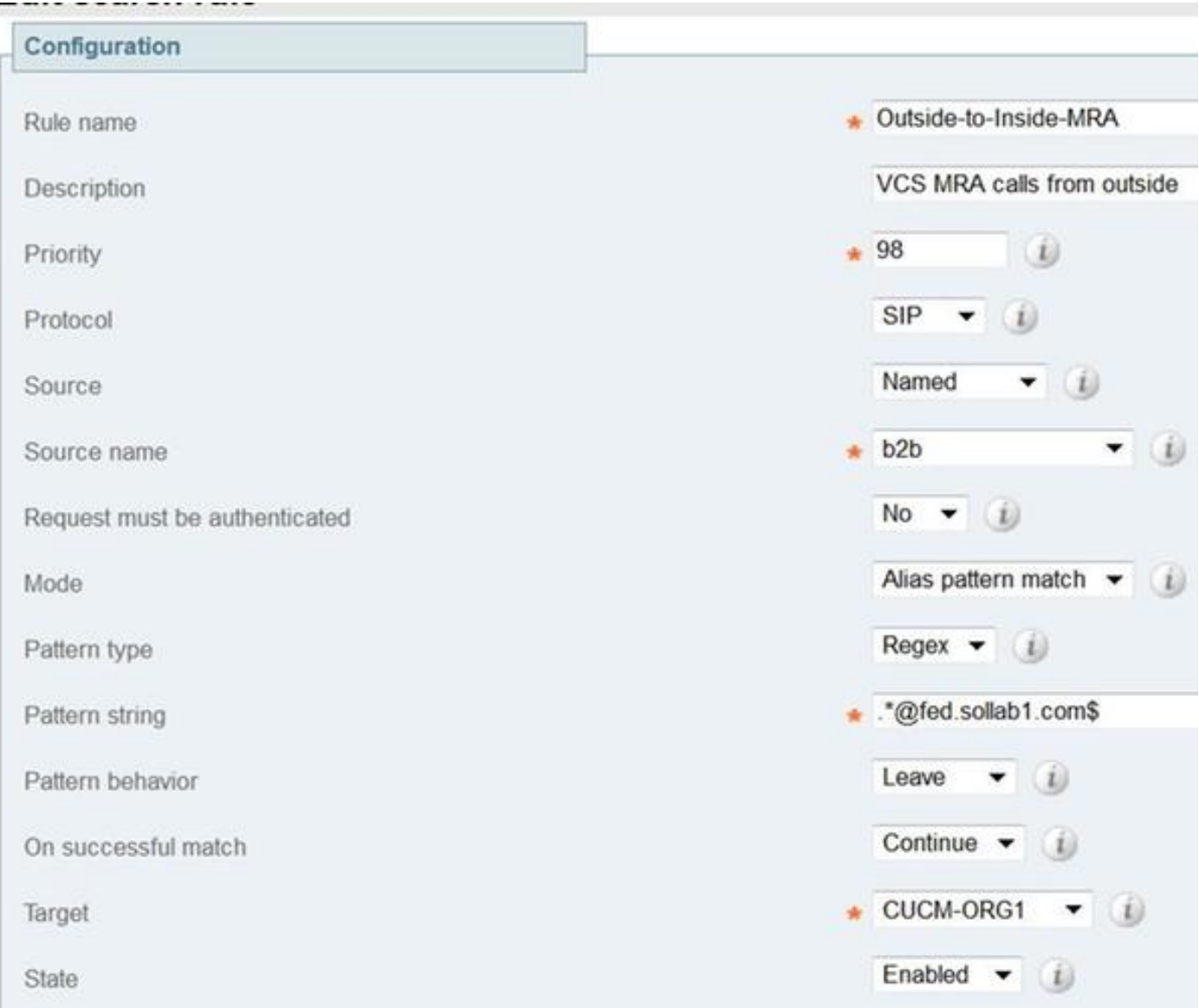

F

#### Over het geheel genomen wordt de inkomende Call flow

- 1. inkomende SIP INVITE van Jabber B voor userA@fed.sollab1.com hits Exp-E.
- 2. Zoekregel op Exp-E stuurt de oproep naar Exp-C via de 'traversal zone'.
- 3. Zoekregel op Exp-C, doorstuurt de oproep naar CUCM Cluster via de 'CUCM buurzone'.
- CUCM stuurt de SIP-uitnodiging naar Jabber A geregistreerd via MRA (via EXP-C —> EXP-4. E).

Opmerking: Er zijn rijke medialicenties nodig op zowel snelweg-C als snelweg-E voor B2Boproepen naar het werk.

Opmerking: Zorg ervoor dat de klant de juiste poorten op de firewall heeft geopend.